# **07. Navigateurs et langages HTML et CSS**

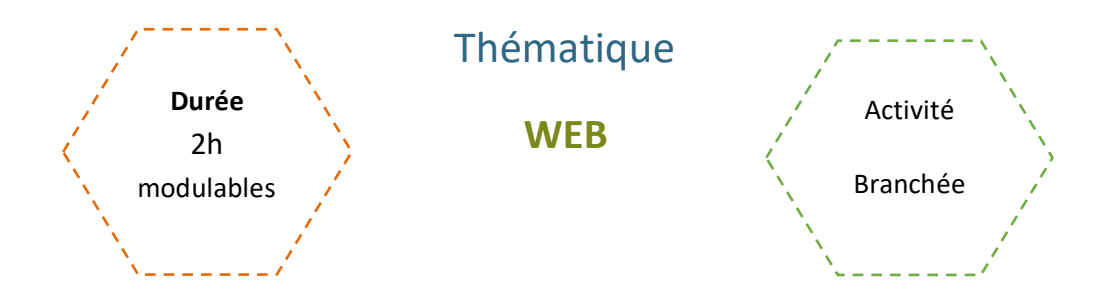

# Description de l'activité

Dans cette activité, on présente quelques navigateurs classiques et une introduction aux langages HTML et CSS.

Les élèves observeront et manipuleront des parties de code.

# Objectifs pédagogiques ou compétences

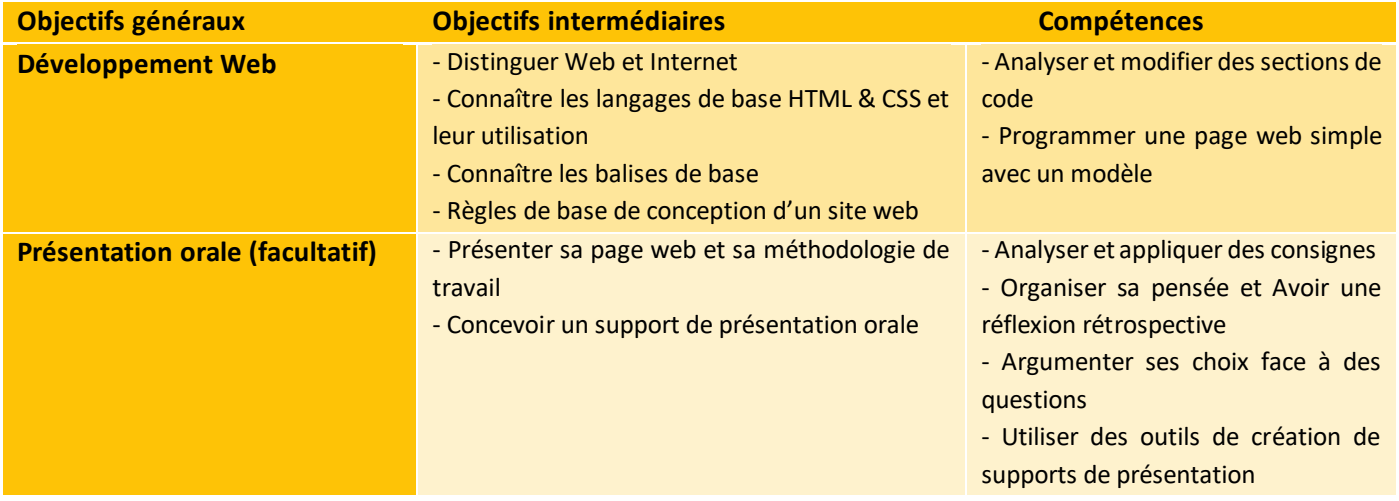

# Matériel et outils

- Ordinateurs et connexion Internet
- Fiche Activité élève / Correction
- Dossier Fichiers à manipuler avec les fichiers html, css et png.

# Tags

## #HTML #CSS #web #programmation #code

# **Déroulé de l'activité**

## **Introduction :** *(~15 minutes)*

- **Présenter les objectifs de la séance** (contenu théorique et productions attendues) *(2-3 minutes)*
- **Introduire les notions :** *(~10 minutes)*

Pour lancer la thématique, on peut lancer une première discussion sur le Web. L'objectif est de vérifier que les élèves ont assimilé les concepts suivants :

- Distinction entre « Navigateur » et « Moteur de recherche »
- Langages utilisés dans le développement Web (notamment HTML & CSS)

*Remarques : Plutôt que de définir directement les concepts à la classe, on pourrait plutôt les aborder via discussion. Les questions ont été intégrées à la Fiche Activité.* 

# **Étape 1 - Distinguer HTML et CSS** *(~10-15 minutes)*

● **Partie 2.1 - Distinction des langages :** *(5 minutes)*

Les élèves observent les 2 images et identifient les deux langages, puis passent au 2.2.

● **Partie 2.2 - Utilisation des langages :** *(5 minutes)*

L'enseignant corrige en faisant la distinction entre les utilisations des langages HTML et CSS.

*Remarques : Le professeur peut aussi utiliser le fichier index.html que l'on trouve dans le dossier joint. Il l'ouvre dans un navigateur, fait un clic droit avec la souris, puis affiche le code source. On obtient le code HTML de la page. Dans cette page, il peut cliquer sur le lien style.css que l'on trouve dans la balise link, ce qui affichera également le code CSS associé à la page.*

*En fonction du temps, il est possible de manipuler le code et voir les changements visuels. On peut en profiter pour demander aux élèves si les changements du code source sont définitifs et mondialement visibles ou seulement momentanés et locaux.*

La partie 2 de la fiche élève se conclut sur quelques précisions, que l'enseignant.e peut plus ou moins développer en *fonction du temps et des besoins.*

*En particulier, attirer l'attention des élèves sur les rendus avec ou sans ajout de style CSS permet de bien leur faire prendre conscience du rôle de ce langage dans le rendu visuel des sites, et donc, dans la qualité de l'expérience utilisateur. (+5 minutes)*

# **Étape 2 - Comprendre et manipuler les langages :** *(1h – 1h10)*

L'enseignant.e fournit aux élèves les fichiers HTML, CSS et PNG (cf. Annexe). Les élèves ouvrent les fichiers .html et .css sur un bloc-notes, et répondent au questionnaire en autonomie. *(1h)*

*Remarque : En fonction du nombre d'élèves, l'enseignant.e peut autoriser un travail en binôme, ou tout au moins la discussion entre voisin.e.s.* 

*Il est préférable de corriger régulièrement, palier après palier.* 

*Pour les questions demandant aux élèves de modifier le contenu, l'enseignant.e peut demander des captures d'écran aux élèves, ou encore, qu'ils lui transmettent les fichiers modifiés à l'issue de l'exercice / de la séance.* 

#### *Durées à titre indicatif avec correction :*

*3.1. ~35-40 minutes ; 3.2. ~20-25 minutes ; 3.3. ~5-10 minutes ;*

### **Conclusion - Créer un site web, c'est facile ?** *(10-15 minutes)*

● **Bilan de la séance :** *(5 minutes)*

Pour clôturer la séance, on peut revenir sur les principales difficultés rencontrées pendant l'activité.

- **Évolution des sites web** *(5 minutes)*
	- L'enseignant.e projette à l'écran des exemples de sites web des années 1990-2000, et demande aux élèves ce qu'ils en pensent (design graphique, template, hiérarchisation des informations, ressenti, …)
		- *Propositions :*
			- [https://storage.googleapis.com/blog-images-backup/1\\*x-MN2iOnPUImkeSLDq](https://storage.googleapis.com/blog-images-backup/1*x-MN2iOnPUImkeSLDq-kbA.png)[kbA.png](https://storage.googleapis.com/blog-images-backup/1*x-MN2iOnPUImkeSLDq-kbA.png)
			- [https://storage.googleapis.com/blog-images](https://storage.googleapis.com/blog-images-backup/1*tY3o3UFtBaMQ103en48qxA.png)[backup/1\\*tY3o3UFtBaMQ103en48qxA.png](https://storage.googleapis.com/blog-images-backup/1*tY3o3UFtBaMQ103en48qxA.png)
			- [https://storage.googleapis.com/blog-images](https://storage.googleapis.com/blog-images-backup/1*64jSmWQdZ0STcy6YcambTw.gif)[backup/1\\*64jSmWQdZ0STcy6YcambTw.gif](https://storage.googleapis.com/blog-images-backup/1*64jSmWQdZ0STcy6YcambTw.gif)

**Remarque :** Il vaudrait mieux noter les propositions au tableau ou sur un fichier à projeter pour préparer la question suivante. Dans ce cas, les organiser en catégories, qu'on ne nomme pas forcément, mais pour structurer les informations.

#### ● **Que doit-on prendre en compte quand on conçoit un site ?** *(5 minutes)*

○ Ici, l'objectif est de faire comprendre aux élèves qu'un site n'est pas "juste" du code, mais qu'il nécessite toute une réflexion, et que différents métiers / spécialisations collaborent.

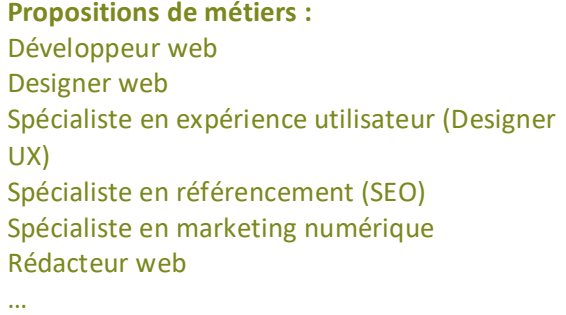

**Propositions de domaines :**  Programmation Graphisme Psychologie Économie / Marketing / Commerce **Juridiaue** …

*Remarques : Il s'agit ici d'une proposition de thèmes à aborder, avec en vue de rendre plus concrets les métiers liés à la conception de sites internet. Il est possible d'approfondir, ajouter, ou mettre de côté des sujets en fonction des besoins de la classe.*

*Cette conclusion peut être faite pour donner suite à la seconde partie, ou après la partie ci-dessous, suivant ce qu'il vous semble le plus pertinent.*

# **Étape Facultative - Créer sa page web :** *(modulable)*

*Remarques : Cette activité a pour but de donner aux élèves un temps de manipulation supplémentaire des langages HTML et CSS. Il est possible de noter ou non cette activité, de former des binômes, voire de demander une présentation orale type "Préparation au Grand Oral". Le travail préparatoire peut être fait en classe ou à la maison.* Les consignes sont accessibles en Annexe, et peuvent être modifiées suivant les attendus de l'enseignant.e et le *niveau de la classe. Il faudra notamment préciser aux élèves les modalités de rendu.*

#### **EVALUATION**

L'étape facultative peut servir d'évaluation.

# **Navigateurs et langages HTML/CSS**

# *Fiche élève*

# **1. Accéder à un site web :**

● **1.1. Connaissez-vous les principaux navigateurs web ?** 

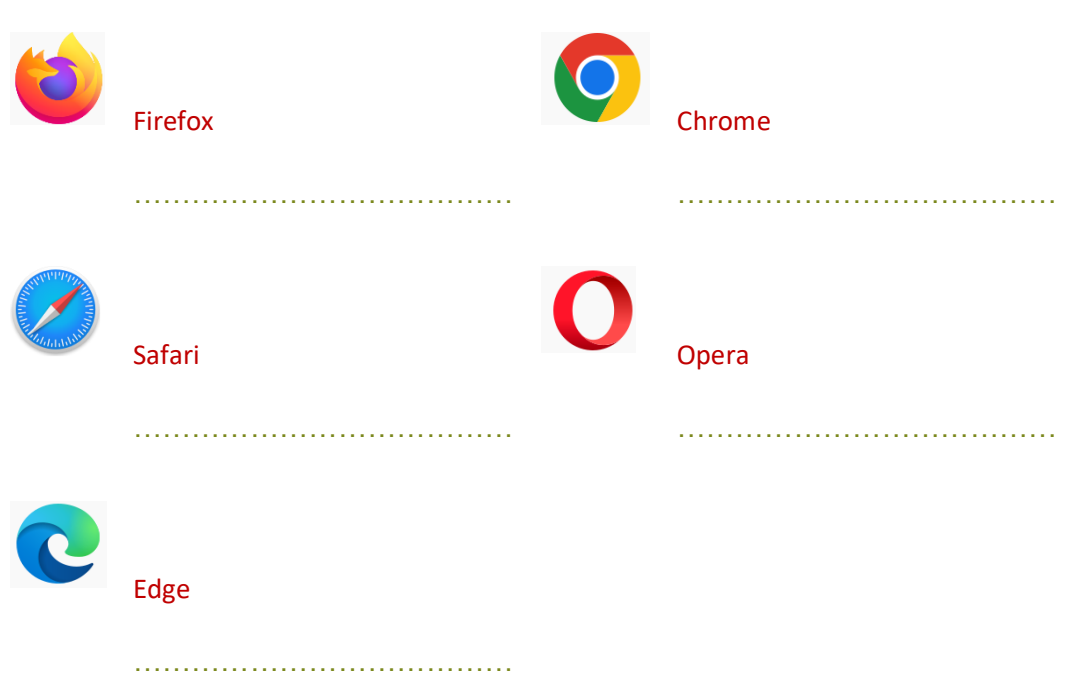

● **1.2. Quels sont les deux langages de programmation indispensables pour créer un site web ?**

HTML et CSS

\_\_\_\_\_\_\_\_\_\_\_\_\_\_\_\_\_\_\_\_\_\_\_ CC by : M. Boehm, C. Poulmaire & P. Remy - Ac. de Nantes - Ac. de Versailles. Class'Code

## **2. Concevoir un site web** *- Notions de base*

- **2.1. Observez les 2 captures d'écran ci-dessous et associez-les aux langages identifiés en 1.2.**
- **2.2. Complétez vos réponses en identifiant le langage qui organise le contenu du site et celui qui gère sa mise en forme.**

```
<div class="content">
    <h2>Le triathlon</h2>
    <p>Le triathlon est une discipline sportive constituée de trois épreuves d'endurance enchaînées :
    natation, cyclisme et course à pied.</p>
    <p>L'enchaînement des <b>trois épreuves</b> sans pause de la part des concurrents leur impose, en
    plus d'être performants dans chacune des disciplines, d'effectuer des transitions rapides entre deux
    épreuves. Les compétiteurs doivent ainsi enlever le plus rapidement possible leur combinaison de
    natation à la sortie de l'eau et enfiler leur casque (obligatoire) avant de sauter - au sens propre le
    plus souvent - sur le vélo. Ils doivent de même descendre de manière efficace de leur monture, une fois
    la partie cycliste achevée et enfiler le plus rapidement possible leurs chaussures de course à pied. La
    rapidité à effectuer les deux transitions peut s'avérer déterminante sur des triathlons courts.</p>
    <h2>Types d'épreuves</h2>
    <div id="table_content">
    <table class="wikitable alternance">
        <caption>Classification internationale</caption>
        \langle \text{tr} \rangle<th>Format</th>
             <th>Natation</th>
             <th>Cyclisme</th>
             <th>Course à pied</th>
        \langle/tr>
        \langle \text{tr} \rangle<th>équipe relais (4X)</th>
             <td>250 à 300 m</td>
             <td>5 à 8 km</td>
             <td>1,5 à 2 km</td>
        \langle/tr>
        \langle \text{tr} \rangle<th>Distance super sprint</th>
             <td>250 à 500 m</td>
             <td>6,5 à 13 km</td>
             <br><t d>1, 7 a 3, 5 km</t><t>d</t>\langle/tr>
        \langle \text{tr} \rangle<th>Distance sprint</th>
             <td>750 m</td>
             <td>20 km</td>
             <td>5 km</td>
        \langle/tr>
```
#### 2.1 HTML

#### 2.2. Organise le contenu du site

body(background: #CCCCCC; font-family: "Trebuchet MS", Verdana, serif;} #container{margin: 0 auto; width: 750px;} #image\_container{width:608px;height:150px;} #header(width: 100%;} #neader(width: 100%;)<br>#sub\_header(text-align: right; font-weight: bold; font-size: 20px; color: #FFFFFF; padding-right: 20px; padding-bottom: 20px;}<br>#header hl{margin-bottom: 0px; font-size: 28px; font-weight: bold; color:

2.1. CSS

\_\_\_\_\_\_\_\_\_\_\_\_\_\_\_\_\_\_\_\_\_

#### 2.2. Gère sa mise en forme

# **3. Le fond et la forme** *- Un peu de pratique …*

- **3.1. Commençons par la base : HTML**
- **a.** Ouvrez le fichier *index.html* à l'aide de *Notepad++* puis exécutez-le avec un navigateur.
- **b.** Repérez les différents éléments qui forment la structure de base d'une page HTML et choisissez la proposition qui vous semble correcte :

#### **1. Le doctype <!DOCTYPE html> :** Il s'agit de la toute première ligne du document. C'est elle qui …

- Distingue dans le même programme les différents langages utilisés *(HTML, CSS, JavaScript, …)*
- □ Permet de personnaliser les polices du site et leurs couleurs.
- □ Indique qu'il s'agit bien d'une page web HTML et qu'elle est écrite en HTML5.

**2. La balise <html> … </html> :** Il s'agit de la balise principale du code. Elle …

- Définit un conteneur qui englobe tout le contenu de la page web.
- Permet d'intégrer du contenu en ligne *(vidéos, photos, autres pages web, …)*.
- $\Box$  Permet de créer un nouveau paragraphe.

**3. La balise <head> … </head> :** Il s'agit d'une balise définissant le conteneur d'en-tête de la page. Ce conteneur …

- □ Indique que le texte qu'il contient est le titre principal de la page, et sera donc automatiquement le plus grand des titres.
- Indique où trouver les scripts complémentaires *(style CSS, scripts JavaScript ou PHP, ...)*.
- Intègre de manière non visible des informations générales sur la page*(titre, métadonnées, liens des feuilles de style CSS, des scripts JavaScript, …)*.

**4. La balise <body> … </body> :** Il s'agit d'une balise définissant le conteneur du corps de la page. Ce conteneur …

- Contient tous les éléments qui seront affichés (= visibles) sur la page.
- Définit les paragraphes de texte, qui ne seront donc pas considérés comme des titres, des listes, des images, etc.
- □ Permet d'insérer des tableaux ou formulaires dans une page web.

#### **c.** Le conteneur d'en-tête :

○ Indiquez les lignes correspondantes au conteneur d'en-tête du fichier.

#### L. 3 à 7

○ Quel est le titre de la page ? Où apparaît-il lorsque la page est exécutée par le navigateur ? Modifiez ce titre pour la phrase de votre choix.

#### "Mon site" ; Vérifier les écrans des élèves

CC by : M. Boehm, C. Poulmaire & P. Remy - Ac. de Nantes - Ac. de Versailles. Class'Code ○ Quel est l'encodage du fichier ? Que se passe-t-il sur la page web si on supprime la ligne indiquant l'encodage ? *Après avoir testé, restaurez la version précédente.*

"uf-8" : si on le supprime, il y a des problèmes d'affichage des accents

- **d.** Le corps de la page web :
	- Indiquez les lignes correspondantes au corps de la page web.

#### L. 8 à 24

○ Modifiez <h1>Navigateurs</h1> en <h2>Navigateurs</h2>. Qu'observe-t-on sur la page web ?

#### La police est diminuée, le titre est plus petit.

○ Comment mettre des mots en gras ? Indiquez les balises, puis mettez en gras les mots "HTML" et "CSS".

#### " < b> ... < / b>" : Vérifier les écrans des élèves

○ Quelle est la balise qui permet d'insérer une image ? Insérez une image en lien avec la thématique.

"<img> … </img>" ; Vérifier les écrans des élèves

**Remarque :** Ici, les élèves risquent de rencontrer des difficultés pour savoir comment insérer l'adresse d'une image, il faudra peut-être prévoir plus de temps pour vérifier ce point.

Cela peut être l'occasion de montrer la manipulation en local / en ligne, et discuter des avantages et inconvénients de chacune, et même des droits d'auteur.

> ○ À quoi peut servir la balise "<span> … </span>" ? Utilisez cette balise sur une phrase en lien avec la thématique, que vous ajouterez.

#### À mettre en évidence des parties du texte

- **e.** Liaison CSS :
	- Quelle est la ligne de code qui permet de lier le fichier index.html à sa feuille de style ?

#### L.6

○ Que se passe-t-il sur la page web si on supprime cette ligne ? *Après avoir testé, restaurez la version précédente.*

La page est affichée en texte brut ; Vérifier les écrans des élèves

- **3.2. Ajoutons un peu de CSS …**
- **a.** Ouvrez le fichier *style.css* à l'aide de *Notepad++* . Comment est-il structuré ?

Les noms des balises et attributs sont à modifier entre accolades séparées par des " ; "

**b.** Que faut-il faire pour que les balises <h1> soient écrites en bleu ? Faites la modification.

#### Remplacer "black" par "blue" ; Vérifier les écrans des élèves

#### 8

CC by : M. Boehm, C. Poulmaire & P. Remy - Ac. de Nantes - Ac. de Versailles. Class'Code

**Remarque :** On peut demander (ou expliquer directement) aux élèves comment choisir une couleur précise (son code couleur) et leur montrer qu'avec la recherche "sélecteur de couleur google", on peut avoir facilement accès à un outil et trouver le code HEX/RGB d'une couleur.

**c.** À quoi correspondent les attributs width et height de la balise img ? Comment les modifier pour que l'image soit un rectangle de taille 200 × 100 pixels ?

Width : profondeur ; Height : hauteur > width :200 px; height :100px;

- **d.** Les paragraphes sont créés avec les balises "<p> ... </p>
	- Observez les lignes 12 et 18 du fichier index.html. Quelle est la différence ?

Celui de la ligne 18 possède un identifiant

Modifiez le style CSS pour que le paragraphe écrit en rouge soit écrit en vert et copiez le code permettant de gérer cette action.

#### Dans #yo, remplacer red par green ; Vérifier les écrans des élèves

○ Modifiez le style CSS pour que le paragraphe écrit en noir soit écrit en jaune et copiez le code permettant de gérer cette action.

Affecter un identifiant à la balise " <p> " de la ligne 12 puis écrire dans le fichier CSS une commande (color : yellow; ) pour cet identifiant ; Vérifier les écrans des élèves

- **3.3. Maintenant, travaillons sur les deux !**
- Comment modifier les fichiers index.html et style.css pour que les mots HTML et CSS soient écrits en bleu et en italique, mais sans modifier le reste du document ?

Mettre ces deux éléments dans une balise " <span> " en leur attribuant un identifiant, puis modifier la couleur de ces éléments dans le fichier CSS ; Vérifier les écrans des élèves

. <u>. . . . . . . . . . .</u> .

. . . . . . . . . . . . . . . . . . . .

# **À ton tour maintenant : Crée ta propre page web !**

**En utilisant les fichiers .html et .css analysés comme base, ou en partant de 0, créez une page web sur le thème ou la personne / le personnage de votre choix** *(littérature, musique, sports, loisirs, …)***.**

**La page devra respecter les contraintes suivantes :**

- **Organiser les contenus :** *Titres, sous-titres, paragraphes …*
	- o Au moins 2 titres et/ou sous-titres
	- o Pour chaque titre et sous-titre, au moins 1 paragraphe
- **Images :**
	- o Au moins 1 image provenant du web, en licence "Creative Common"
	- o Au moins 1 image stockée localement
	- o Attention à la taille d'affichage !
- **Texte :** *Formes et couleurs …*
	- o Au moins 2 couleurs différentes
	- o Au moins 1 phrase en gras et 1 phrase en italique

# **Navigateurs et langages HTML/CSS**

*Fiche activité - Correction*

# **1. Accéder à un site web :**

● **1.1. Connaissez-vous les principaux navigateurs web ?** 

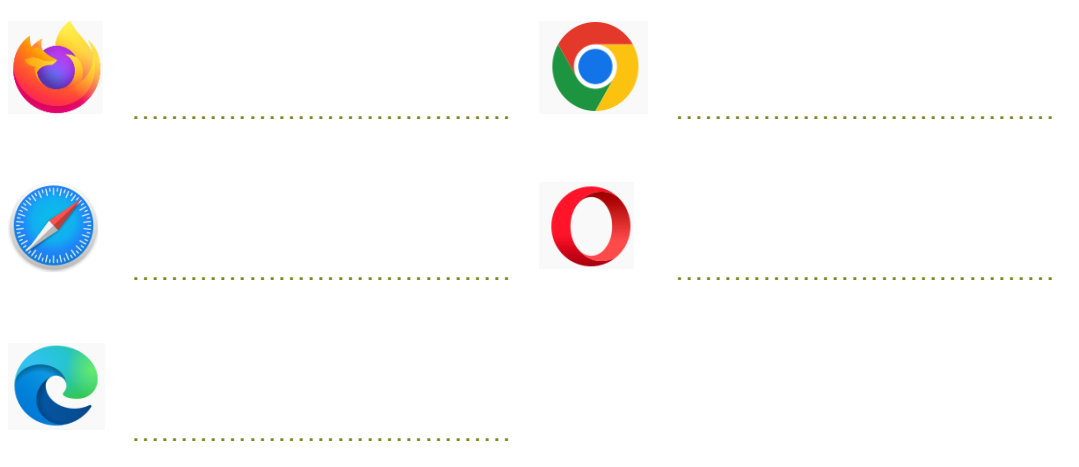

● **1.2. Quels sont les deux langages de programmation indispensables pour créer un site web ?**

……………………………………………………………………………………………………………………..

……………………………………………………………………………………………………………………..

● **1.3. Connaissez-vous d'autres langages de programmation ?**

CC by : M. Boehm, C. Poulmaire & P. Remy - Ac. de Nantes - Ac. de Versailles. Class'Code

. \_ \_ \_ \_ \_ \_ \_ \_ \_ \_ \_ \_ \_ \_ \_ \_ \_ \_

### **2. Concevoir un site web** *- Notions de base*

- **2.1. Observez les 2 captures d'écran ci-dessous et associez-les aux langages identifiés en 1.2.**
- **2.2. Complétez vos réponses en identifiant le langage qui organise le contenu du site et celui qui gère sa mise en forme.**

```
<div class="content">
          <h2>Le triathlon</h2>
          <p>Le triathlon est une discipline sportive constituée de trois épreuves d'endurance enchaînées :
          natation, cyclisme et course à pied.</p>
          <p>L'enchainement des <b>trois épreuves</b> sans pause de la part des concurrents leur impose, en
          plus d'être performants dans chacune des disciplines, d'effectuer des transitions rapides entre deux
          épreuves. Les compétiteurs doivent ainsi enlever le plus rapidement possible leur combinaison de
          natation à la sortie de l'eau et enfiler leur casque (obligatoire) avant de sauter - au sens propre le
          plus souvent - sur le vélo. Ils doivent de même descendre de manière efficace de leur monture, une fois
          la partie cycliste achevée et enfiler le plus rapidement possible leurs chaussures de course à pied. La
          rapidité à effectuer les deux transitions peut s'avérer déterminante sur des triathlons courts.</p>
          <h2>Types d'épreuves</h2><br><div id="table_content">
          <table class="wikitable_alternance">
              <caption>Classification internationale</caption>
              \langle \text{tr} \rangle
                  <th>Natation</th>
                  <th>Cyclisme</th>
                  <th>Course à pied</th>
              \langle/tr>
              \langle \text{tr} \rangle<th>équipe relais (4X)</th>
                  \langle \text{td} \rangle250 à 300 m\langle \text{td} \rangle<td>5 à 8 km </td>
                  <td>1,5 à 2 km</td>
              \langle/tr>
              \leftrightarrow<th>Distance super sprint</th>
                  <td>250 à 500 m</td>
                  <td>6,5 à 13 km</td>
                  <td>1,7 à 3,5 km</td>
              \langle/tr>
              \langle \text{tr} \rangle<th>Distance sprint</th>
                  <td>750 m</td>
                  <td>20 km</td>
                  <td>5 km</td>
               2.94 - 1.2.1 ……………………………………………………………………………………………………………………..
2.2 ……………………………………………………………………………………………………………………..
body(background: #CCCCCC; font-family: "Trebuchet MS", Verdana, serif;}
#container{margin: 0 auto; width: 750px;}
#image_container{width:608px;height:150px;}
#header(width: 100%:}
#sub_header{text-align: right; font-weight: bold; font-size: 20px; color: #FFFFFF; padding-right: 20px; padding-bottom: 20px;}<br>#header h1{margin-bottom: 0px; font-size: 28px; font-weight: bold; color: #A40008;}
2.1 ……………………………………………………………………………………………………………………..
2.2 ……………………………………………………………………………………………………………………..
```
\_\_\_\_\_\_\_\_\_\_\_\_\_\_\_\_\_\_\_\_\_\_\_\_\_\_\_

\_\_\_\_\_\_\_\_\_\_\_\_\_\_\_\_\_\_\_\_\_\_\_\_\_\_\_\_\_\_\_

Pour créer des sites web, on a besoin (au minimum) de deux langages informatiques : le **HTML** et le **CSS**. Ceux-ci ne sont pas des langages de programmation, mais **des langages de description qui fonctionnent à l'aide de balises interprétées par le navigateur web**. Ce qu'il faut retenir :

- **Organiser le contenu - Le langage HTML** *("HyperText Markup Language", langage de balisage hypertexte)* a été inventé par Tim Berners-Lee en 1991. Son rôle est de gérer et d'organiser le contenu de la page web (titres, textes, images, etc.). Il répond à une norme très précise. Le langage HTML est un langage par balise : le navigateur interprète le contenu situé entre la balise ouvrante et la balise fermante associée.
- **Gérer la mise en forme - Le langage CSS** *("Cascade Style Sheets", feuilles de style en cascade)* est venu compléter le langage HTML en 1996. Son rôle est de gérer l'apparence de la page web (agencement, positionnement, décoration, couleurs, taille du texte, etc.)

Voici le rendu visuel du site avec uniquement le code HTML, puis le rendu intégrant le code CSS *(cf. les extraits de codes vus plus tôt)*.

#### **HTML uniquement :**

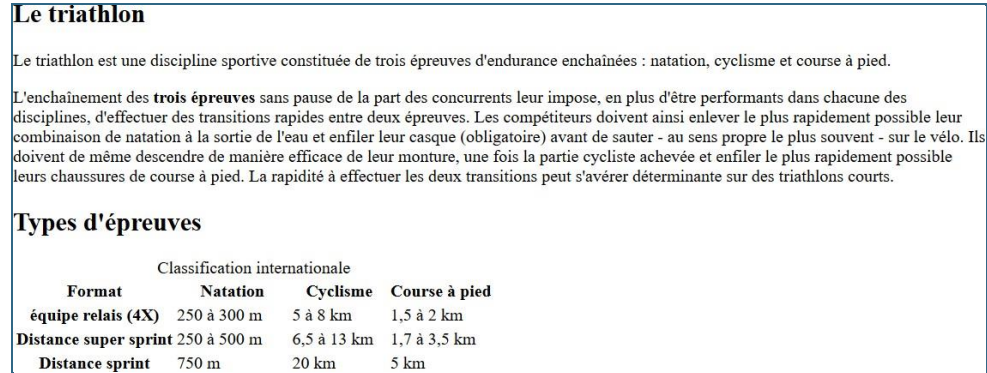

#### **HTML + CSS :**

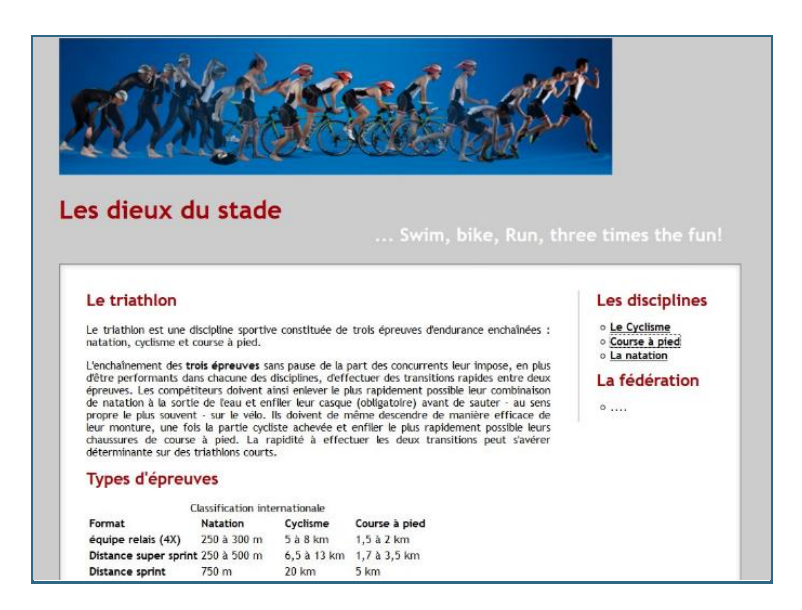

\_\_\_\_\_\_\_\_\_\_\_\_\_\_

# **3. Le fond et la forme** *- Un peu de pratique …*

#### ● **3.1. Commençons par la base : HTML**

- **a.** Ouvrez le fichier *index.html* à l'aide de *Notepad++* puis exécutez-le avec un navigateur.
- **b.** Repérez les différents éléments qui forment la structure de base d'une page HTML et choisissez la proposition qui vous semble correcte :

#### **1. Le doctype <!DOCTYPE html> :** Il s'agit de la toute première ligne du document. C'est elle qui …

- Distingue dans le même programme les différents langages utilisés *(HTML, CSS, JavaScript, …)*
- □ Permet de personnaliser les polices du site et leurs couleurs.
- □ Indique qu'il s'agit bien d'une page web HTML et qu'elle est écrite en HTML5.

**2. La balise <html> … </html> :** Il s'agit de la balise principale du code. Elle …

- $\Box$  Définit un conteneur qui englobe tout le contenu de la page web.
- Permet d'intégrer du contenu en ligne *(vidéos, photos, autres pages web, …)*.
- $\Box$  Permet de créer un nouveau paragraphe.

**3. La balise <head> … </head> :** Il s'agit d'une balise définissant le conteneur d'en-tête de la page. Ce conteneur …

- □ Indique que le texte qu'il contient est le titre principal de la page, et sera donc automatiquement le plus grand des titres.
- Indique où trouver les scripts complémentaires *(style CSS, scripts JavaScript ou PHP, ...)*.
- Intègre de manière non visible des informations générales sur la page *(titre, métadonnées, liens des feuilles de style CSS, des scripts JavaScript, …)*.

#### **4. La balise <body> … </body> :** Il s'agit d'une balise définissant le conteneur du corps de la page. Ce conteneur …

- $\Box$  Contient tous les éléments qui seront affichés (= visibles) sur la page.
- Définit les paragraphes de texte, qui ne seront donc pas considérés comme des titres, des listes, des images, etc.
- □ Permet d'insérer des tableaux ou formulaires dans une page web.

#### **c.** Le conteneur d'en-tête :

○ Indiquez les lignes correspondantes au conteneur d'en-tête du fichier.

……………………………………………………………………………………………………………………..

- Quel est le titre de la page ? Où apparaît-il lorsque la page est exécutée par le navigateur ? Modifiez ce titre pour la phrase de votre choix.
- ……………………………………………………………………………………………………………………..
	- Quel est l'encodage du fichier ? Que se passe-t-il sur la page web si on supprime la ligne indiquant l'encodage ? *Après avoir testé, restaurez la version précédente.*

. . . . . . . . . . . . . . . . . . .

\_\_\_\_\_\_\_\_\_\_\_\_\_\_\_\_\_\_\_\_\_\_\_\_\_\_\_\_\_\_\_\_

#### **d.** Le corps de la page web :

○ Indiquez les lignes correspondantes au corps de la page web.

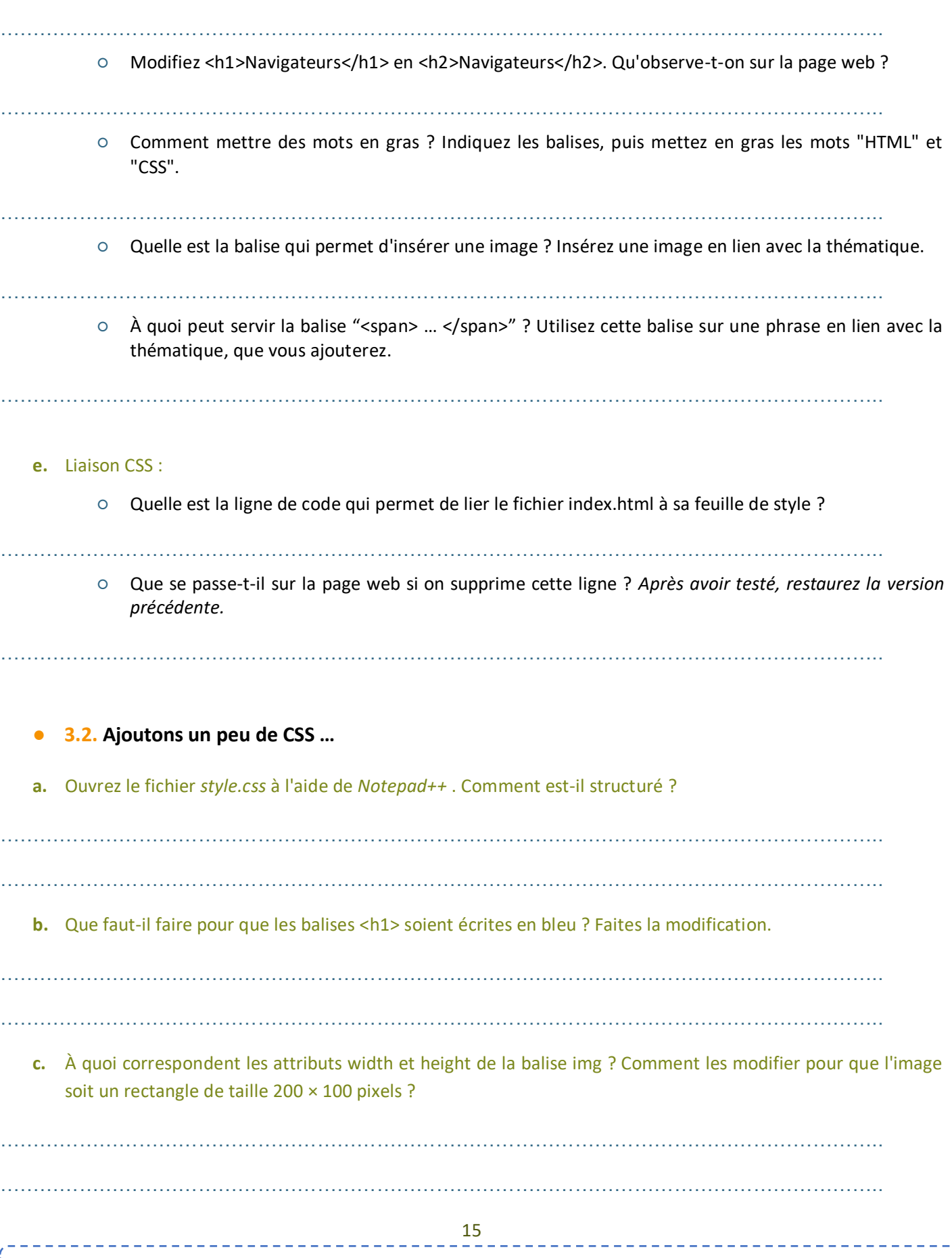

CC by : M. Boehm, C. Poulmaire & P. Remy - Ac. de Nantes - Ac. de Versailles. Class'Code

- **d.** Les paragraphes sont créés avec les balises "<p> ... </p>
	- Observez les lignes 12 et 18 du fichier index.html. Quelle est la différence ?

…………………………………………………………………………………………………………………….. …………………………………………………………………………………………………………………….. Modifiez le style CSS pour que le paragraphe écrit en rouge soit écrit en vert et copiez le code permettant de gérer cette action. …………………………………………………………………………………………………………………….. …………………………………………………………………………………………………………………….. ○ Modifiez le style CSS pour que le paragraphe écrit en noir soit écrit en jaune et copiez le code permettant de gérer cette action.

- **3.3. Maintenant, travaillons sur les deux !**
- Comment modifier les fichiers index.html et style.css pour que les mots HTML et CSS soient écrits en bleu et en italique, mais sans modifier le reste du document ?

. The same independent of the same independent of the same independent of the same independent of the same independent of the same independent of the same independent of the same independent of the same independent of the ……………………………………………………………………………………………………………………..

# **À ton tour maintenant : Crée ta propre page web !**

**En utilisant les fichiers .html et .css analysés comme base, ou en partant de 0, créez une page web sur le thème ou la personne / le personnage de votre choix** *(littérature, musique, sports, loisirs, …)***.**

**La page devra respecter les contraintes suivantes :**

- **Organiser les contenus :** *Titres, sous-titres, paragraphes …*
	- o Au moins 2 titres et/ou sous-titres
	- o Pour chaque titre et sous-titre, au moins 1 paragraphe
- **Images :**
	- o Au moins 1 image provenant du web, en licence "Creative Common"
	- o Au moins 1 image stockée localement
	- o Attention à la taille d'affichage !
- **Texte :** *Formes et couleurs …*
	- o Au moins 2 couleurs différentes
	- o Au moins 1 phrase en gras et 1 phrase en italique

. . . . . . . . . . . . . . . .